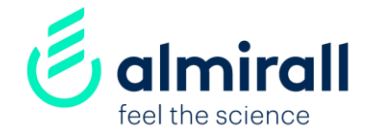

# ¿Cómo convertirse en un proveedor de Almirall? SAP-Ariba network

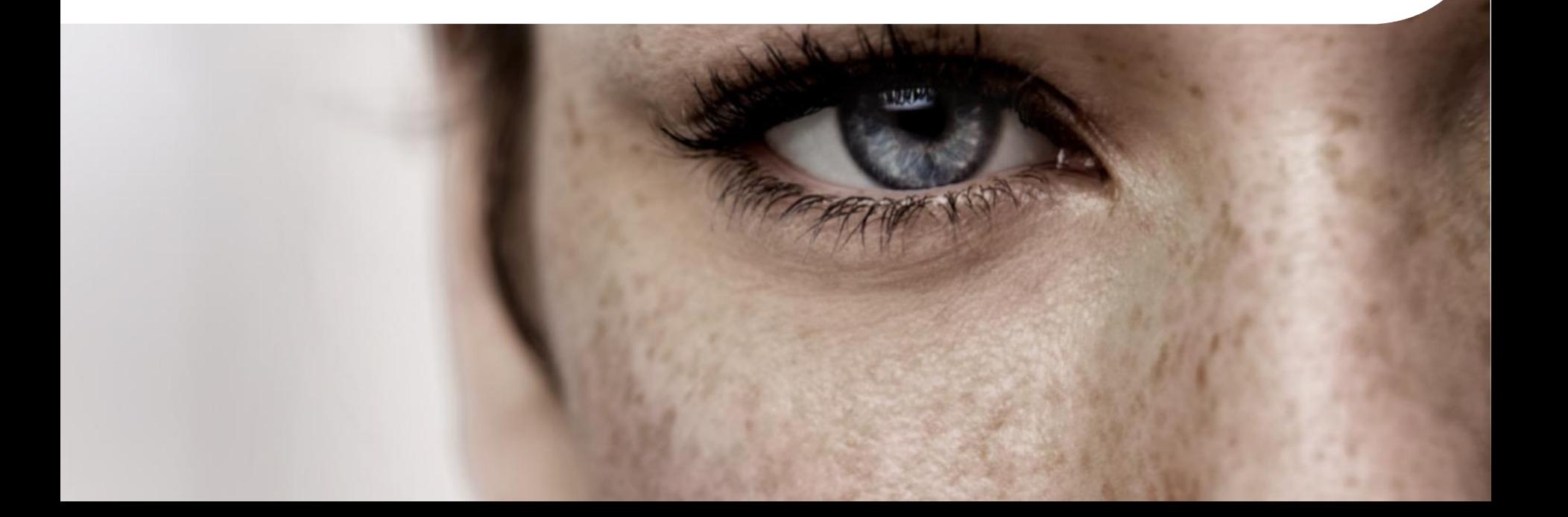

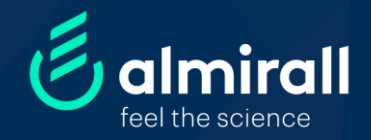

## Convertirse en un proveedor de Almirall

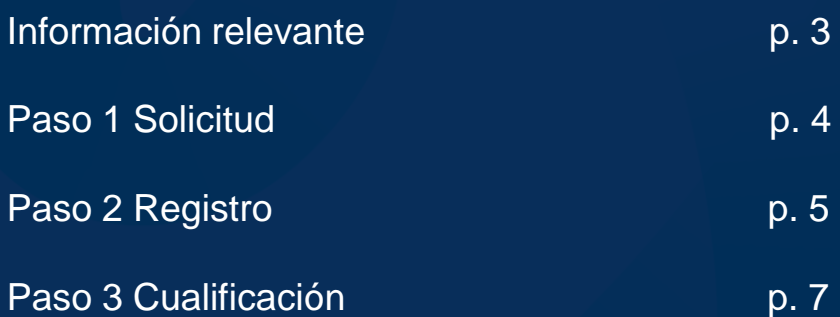

# Información relevante del proceso en SAP Ariba (eportal)

# **¿Porqué?**

Para ser un **proveedor de Almirall** y poder participar en licitaciones, ofrecer servicios/ productos a Almirall o gestionar una factura se deberá seguir un **proceso de registro en nuestro eportal,** una plataforma de compras en la nube (SAP Ariba).

# **¿Qué?**

El proceso de registro consiste en proveer de **datos generales de la empresa** que serán revisados por varios departamentos de Almirall (Nombre de la compañía, Dirección Fiscal, CIF, Actividad empresarial, documentación financiera, Código de Conducta, Requerimientos de Seguridad y medioambiente…). La documentación específica **depende del perfil del proveedor y del tipo de servicio ofrecido**.

# **¿Cómo?**

Todos nuestros proveedores recibirán **el cuestionario de registro de eportal** por email una vez el empleado de Almirall lo solicite. El proveedor podrá acceder a eportal una vez se haya registrado en **SAP Ariba.** 

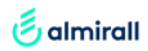

## PASO 1:

## **INVITACIÓN DE EMAIL**

Recibirá una notificación de email de Almirall para poder ser su proveedor

### **1) Abrir el email enviado desde Ariba**

**2) Clicar en el enlace de acceso al cuestionario de registro de Almirall**

#### Registro en el portal de proveedores de Almirall Estimado proveedor,

Francisco Romanillos Redondo (comprador de Almirall) le ha invitado a registrarse en el portal de proveedores de Almirall (SAP Ariba).

Ariba es la plataforma que Almirall utiliza para colaborar con sus proveedores (eventos de selección de proveedores, la gestión de la base de proveedores y el envío de pedidos y facturas.)

Seleccionando el link que aparece más abajo podrá completar los pasos necesarios en el proceso:

#### Paso 1. Registro en SAP Ariba:

Se trata de un paso imprescindible para iniciar la relación comercial con Almirall y ser invitado a los eventos de selección de proveedores (tenders etc).

- · Si su compañía no dispone de una cuenta de Ariba\*, necesitará crearse una cuenta.
- · Si su compañía ya dispone de una cuenta de Ariba, por favor accede desde este link a su cuenta con sus credenciales (si no tiene un perfil dentro de su cuenta de empresa, por favor póngase en contacto con el administrador)

Clique aquí para acceder a su cuenta o crearse una.

#### Tenga en cuenta que el link es de un solo uso y expira a los 30 días.

Paso 2. Cuestionario de registro de Almirall dentro de Ariba: Se trata de un paso requerido para recibir los pedidos de compra y poder gestionar sus facturas.

Desde su cuenta de SAP Ariba podrá acceder al cuestionario de Almirall para registrarse como proveedor o actualizar sus datos.

#### **NECESITO AYUDA**

Si necesita información adicional sobre el proceso, por favor, no dude en acceder a este VIDEO de unos ocho minutos de duración o, si lo prefiere, puede revisar esta GUÍA.

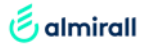

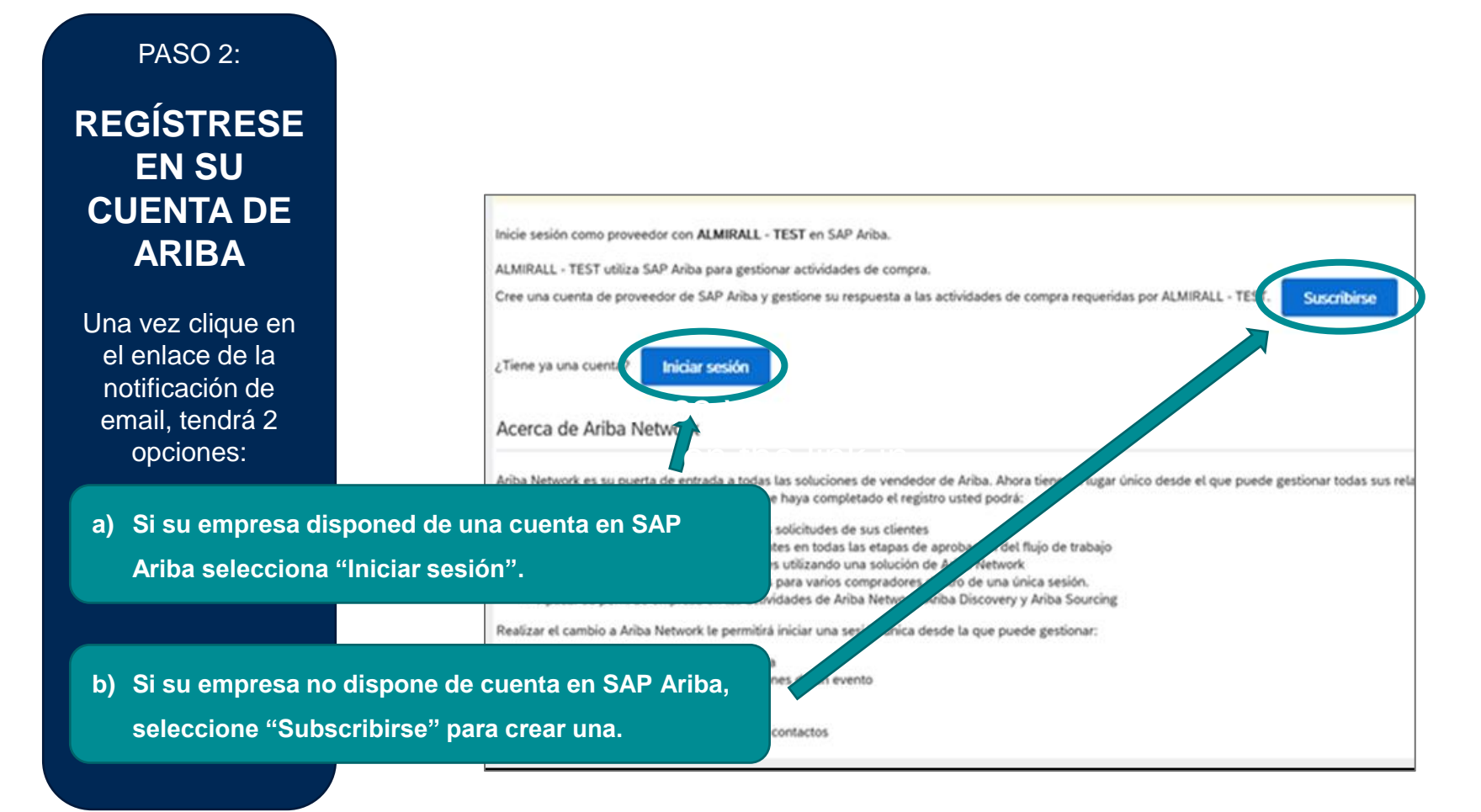

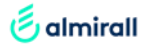

## PASO 2:

## **ACCEDE A TU CUENTA DE ARIBA**

- **a) Si su empresa dispone ya de un cuenta de Ariba, selecciona "Iniciar sesión" con sus credenciales.**
- **b) Si su empresa no dispone de una cuenta de Ariba aún, selecciona "Subscribirse".**
	- **Completa la Información requerida por Ariba para crear su perfil.**

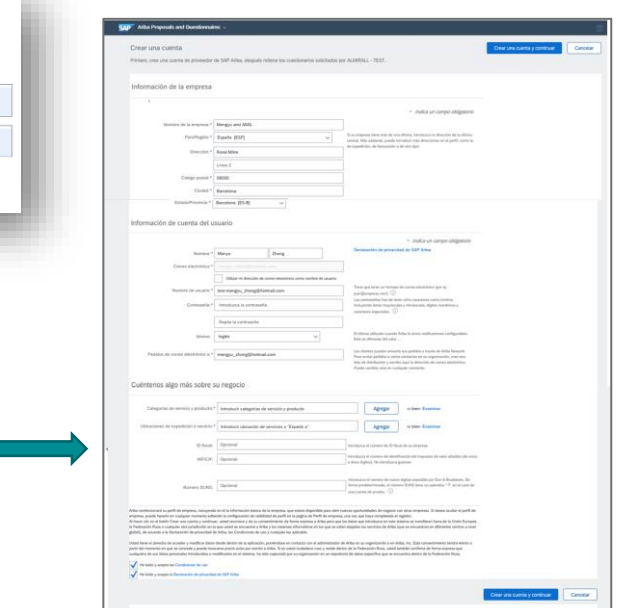

SAP Ariba

Inicio de sesión de proveedor supplier1almiralL@gmail.com

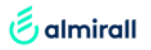

## PASO 3:

## **CUESTIONARIO DE REGISTRO PARA PROVEEDORES DE ALMIRALL**

Dependiendo del tipo de proveedor, se deberá rellenar uno o más cuestionarios de registro.

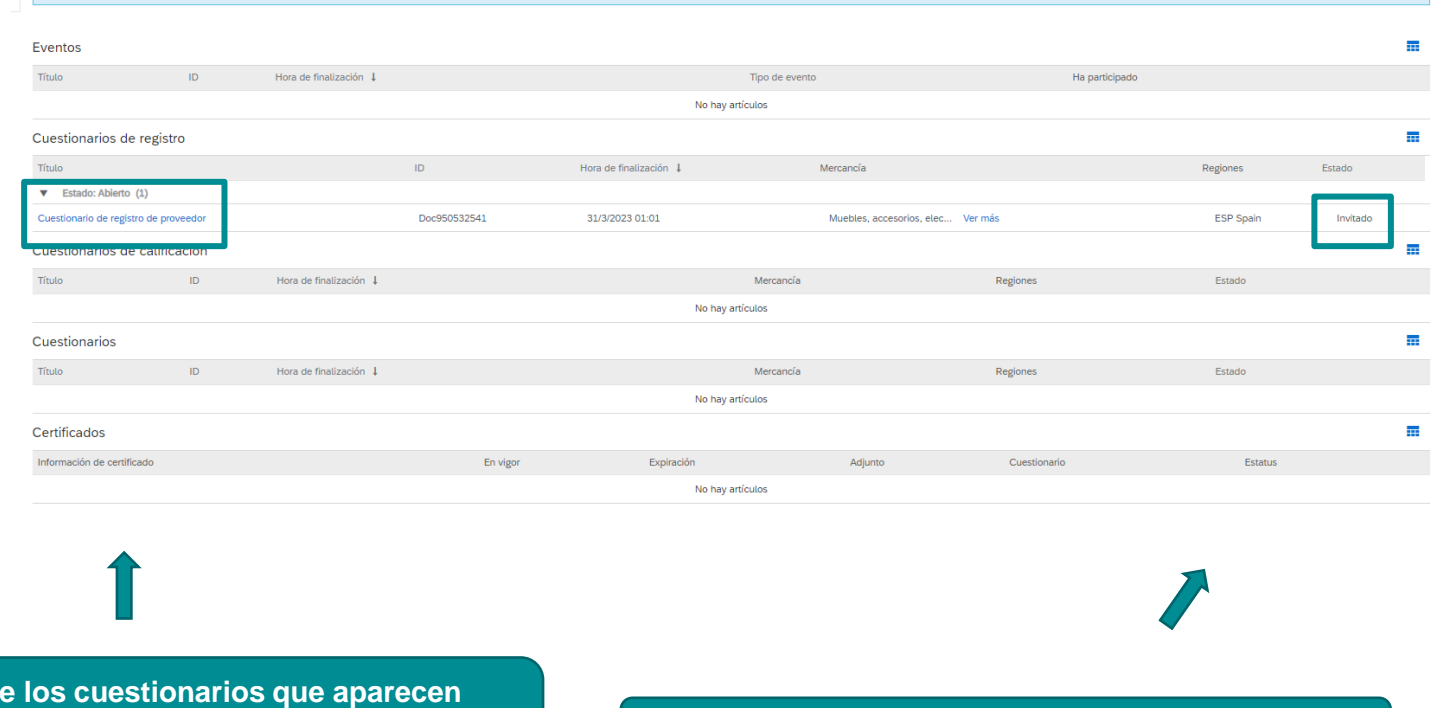

Welcome to the Ariba eSourcing Management site. This site assists in identifying world class suppliers who are market leaders in quality, service, and cost. Ariba, Inc. administers this site in an effort to ensure market i

**Acceda, complete y envíe dentro de la sección de "Proposals and Questionnaires" (aparece resaltado en azul).**

**Podrá ver el estado del cuestionario en todo momento** 

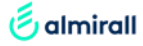

# **ALMIRALL**

Una vez rellene el cuestionario de registro, tendrá

STEP 3:

**CUESTIONARIO DE REGISTRO DE** 

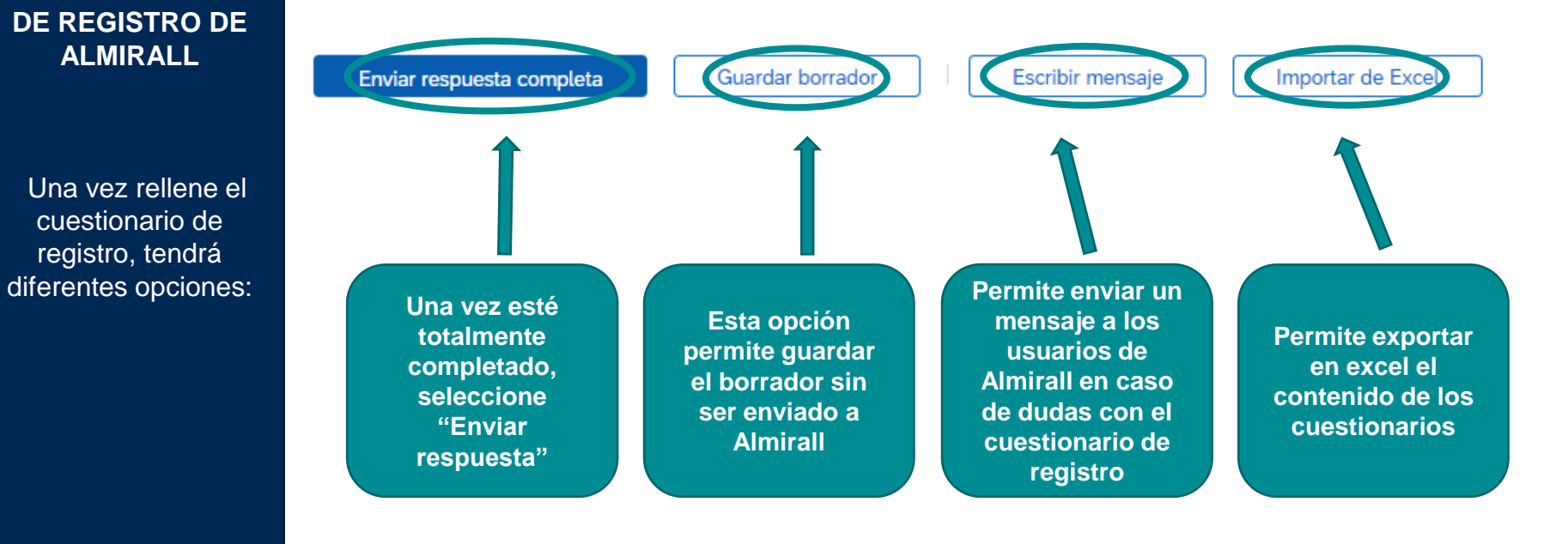

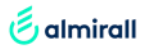

Para más información te invitamos a ver el siguiente [video](https://www.almirall.es/seccion-para-los-proveedores-de-almirall)

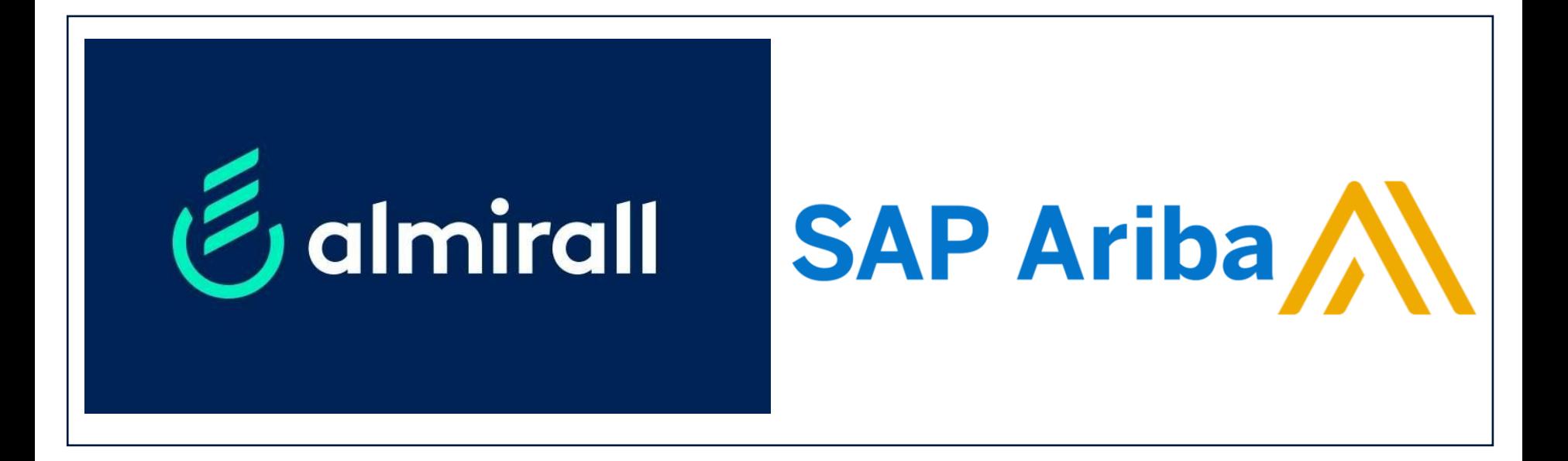

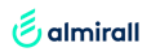

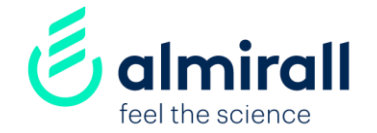

# ¡Muchas gracias!